# How to access the Pre-Assessment Activity Module (PAAM)

### **Important PAAM information:**

- Your user name is your EPCC Student ID# (800#)
- Your password is your date of birth (MMDDYY)- 2 digits each
  - INITIAL LOG IN you will be prompted to CHANGE YOUR PASSWORD BUT DON'T CHANGE PASSWORD - Re-enter your date of birth again (MMDDYY)
- You must complete the PAAM a MINIMUM of 24 hours in advance of taking the TSI test (TSI scores will be invalid if not)
- Set aside **30 minutes** to take the PAAM idle time during the activity may not record you finishing the activity module

### Instructions how to access PAAM link:

- 1. Log onto www.epcc.edu (El Paso Community College website)
- 2. Click on "Current Students"

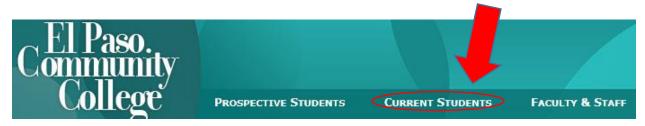

3. Click on "Testing Services" in the "Current Students" menu

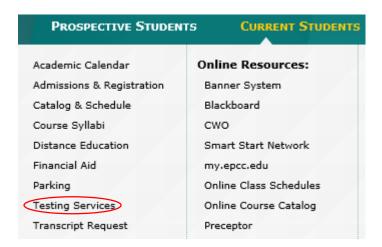

4. From the "Testing Services" screen, select "Placement Testing"

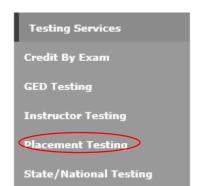

El Paso Community College > Testing Services

## **Testing Services**

#### **Test Fees**

Click here to view the <u>Test Fees (PDF)</u>
There are test fees associated with some of services while others are at no charge. Our always the lowest possible to cover costs of the services. Test fees are subject to change

5. From the "Placement Testing" screen, select "Pre-Assessment Activity Module (PAAM) link

## Pre-Assessment Activity Module (PAAM)

At the Log in page, enter your EPCC ID number and your password. First time users enter your Birth date in MMDDYY format as your password. Your password might be different if you have changed it previously.

click on the following link to log in:

Pre-Assessment Activity Module (PAAM)

Click on this link to begin PAAM